### Kavayitri Bahinabai Chaudhari North Maharashtra University, Jalgaon

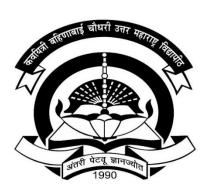

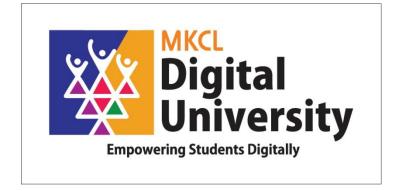

# How to make Online Admission of SY, TY from Student Login

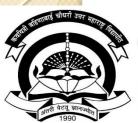

- Online Application for SY,TY Courses can be following students
- 1. Result are declared and updated in Digital College frame work
- 2. Admission in same Pattern e.g. FY CBCS then SY CBCS Link will be available
- 3. Pattern Change admission application can not be done.

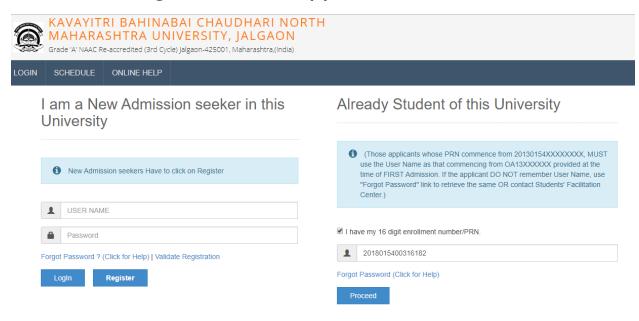

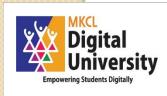

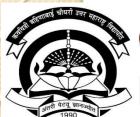

**Empowering Students Digitally** 

## Online Application for SY, TY Courses using Registered Student application link

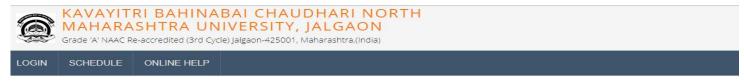

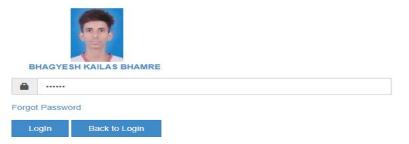

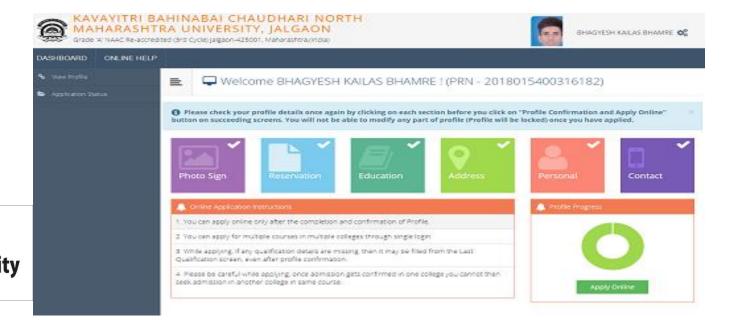

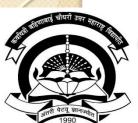

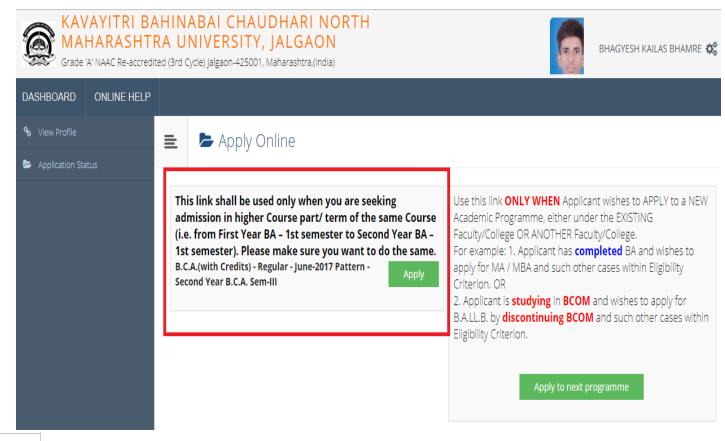

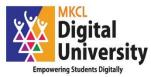

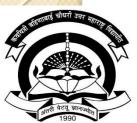

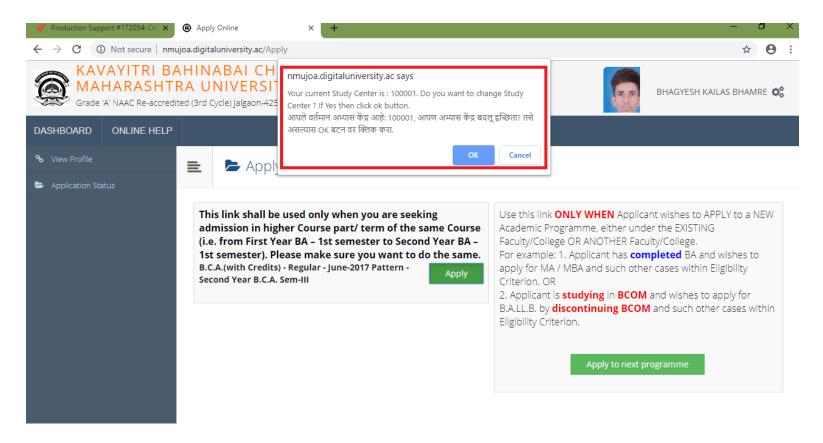

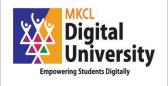

Portal will ask "Do You want to Change College? If student is changing college then click on "Yes" and if student is not changing college then click on "Cancel"

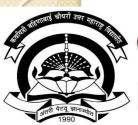

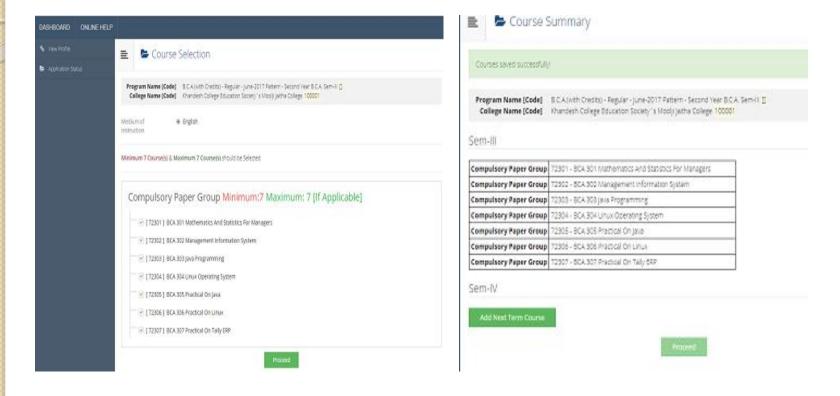

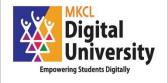

Select Sem III and IV Papers and Click on Proceed Button

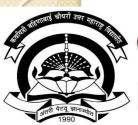

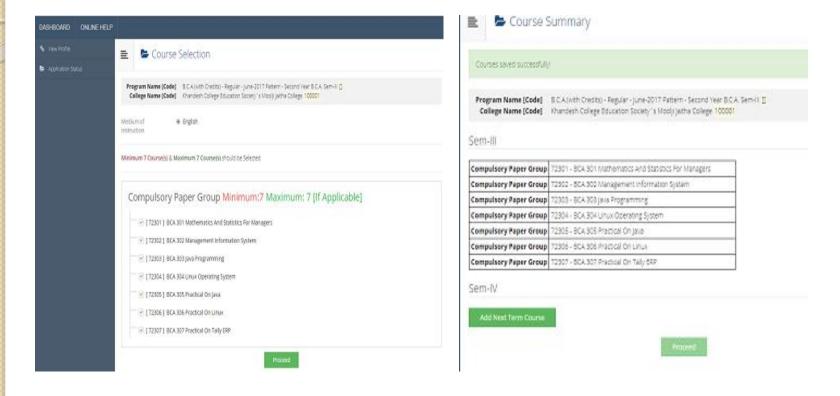

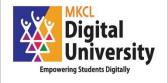

Select Sem III and IV Papers and Click on Proceed Button

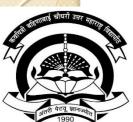

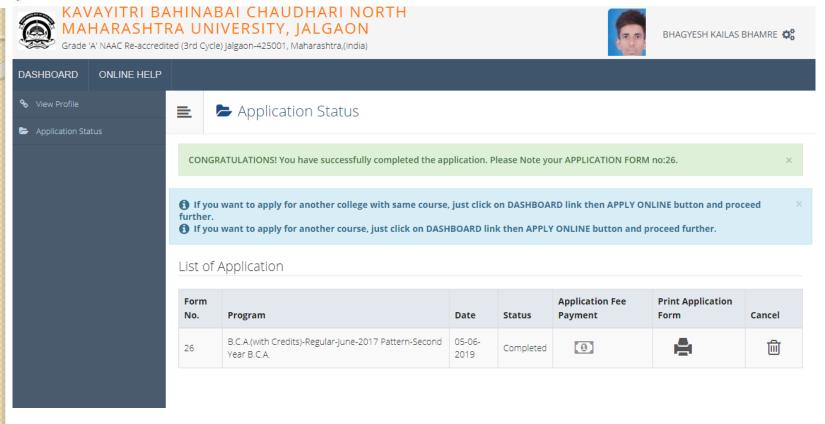

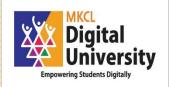

Click on Print Application form, take print out and submit to college with necessary fee.

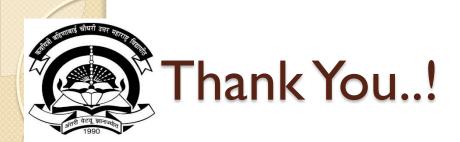

#### For Any Assistance Contact:

e-Suvidha, Student Facilitation Center

Room No: 101

Dr. A.P.J. Abdul Kalam Vidyarthi Bhavan,

Kavayitri Bahinabai Chaudhari North Maharashtra University, Jalgaon

Phone: 0257-2258418, 9403002042, 9403002015, 9403002018,

9403002054, 9403002024, 9403002082,

Nandurbar: 9403002114, Amalner: 9403002113,

Faizpur: 9403002151, Chalisgaon: 9403002162

Email- sfc@nmuj.digitaluniversity.ac

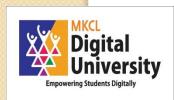